## **Panasonic**

## **品番 VH-Y800**

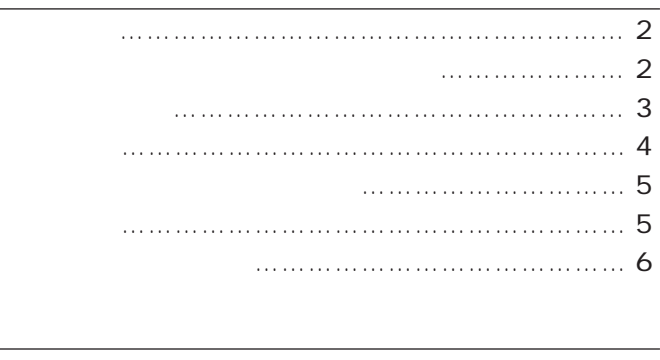

 $\ldots \ldots \ldots \; 8$ 

(選局通話)………… 8

 $\ldots$ …… 9

 $\ldots$  . 9

(脱落警報確認)………… 10

確認する ………… 11

優先順位(着信優先順位)の設定 ………… 12  $\ldots$ …… 13 呼出チームの設定 …………………………… 14 PSグループの設定 …………………………… 16 夜間転送の設定 / 解除………………………… 17 看護支援システムの起動 …………………… 18 ポップアップ表示機能 ……………………… 18 看護グループ連動機能 ……………………… 18 困ったとき …………………………………………… 19 保証とアフターサービス………………………… 裏表紙

保証書別添付

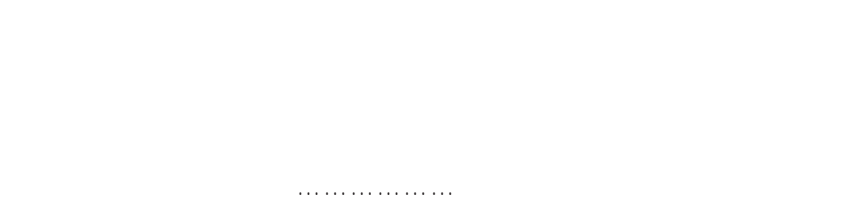

画面作成については…………………… 「ユーザーズガイド<画面作成編>」

Windows Microsoft Corporation

はじめに

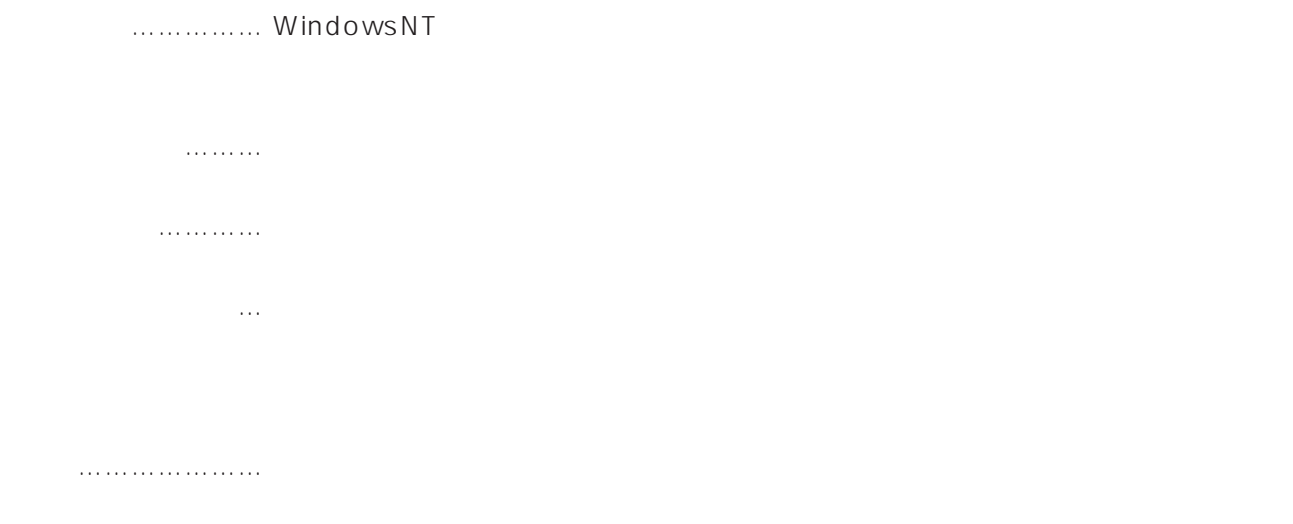

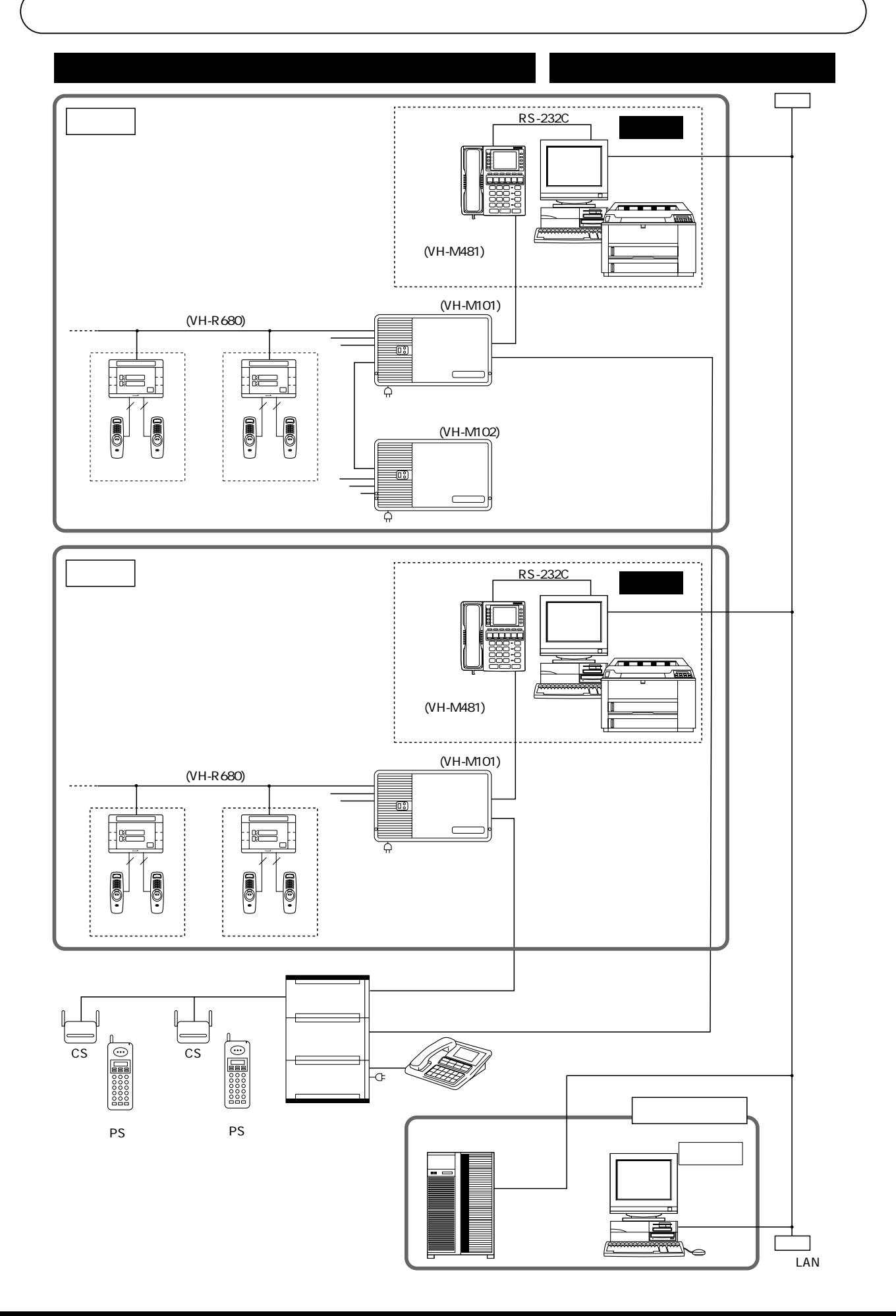

## $\overline{3}$

個別通話(応答通話、選局通話) ………選択した1人の患者さんと通話を行います。 選局放送 ……………………………………選択した複数の患者さんに対して放送を行います。 一斉放送 ……………………………………病棟すべての患者さんに対して放送を行います。 除局一斉放送 ……………………………選択した患者さん以外の患者さんに対して放送を行

 $\mathsf{A}$ H)を設定します。(最大8チーム) PSグループ設定 …………………………呼出チームごとに、さらに2つのグループに分かれて 1 64

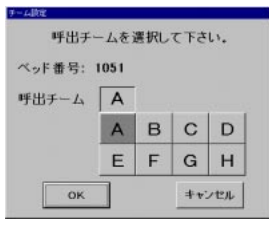

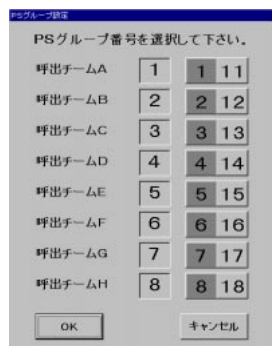

1051

 $A$  1

 $1 \quad 1$ 

※1 接続されている親機の中で、液晶表示右上に「オヤキ1」と表示されている機器。

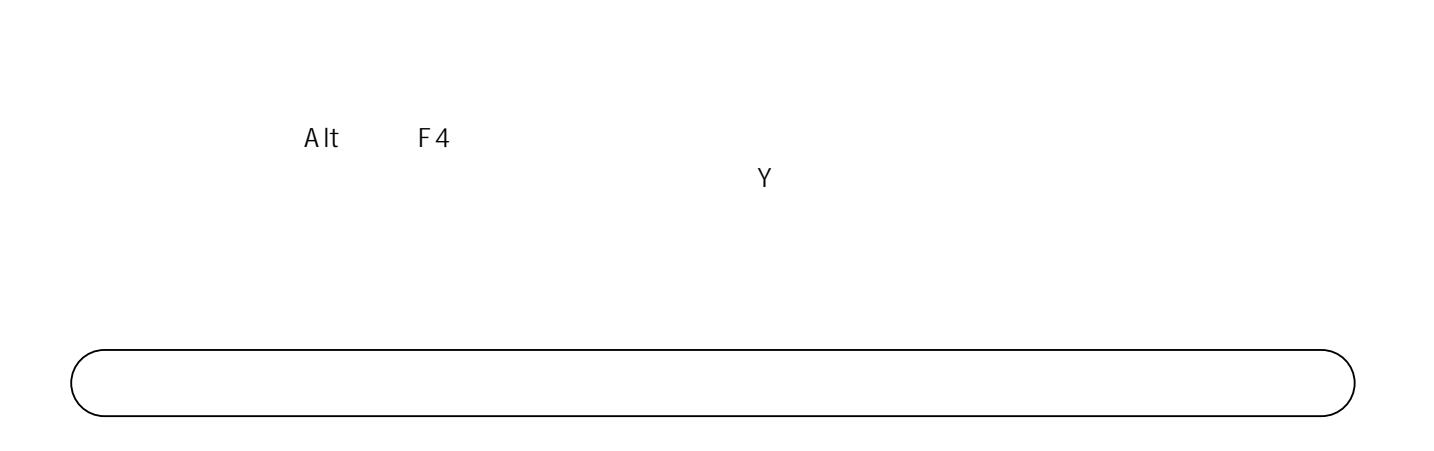

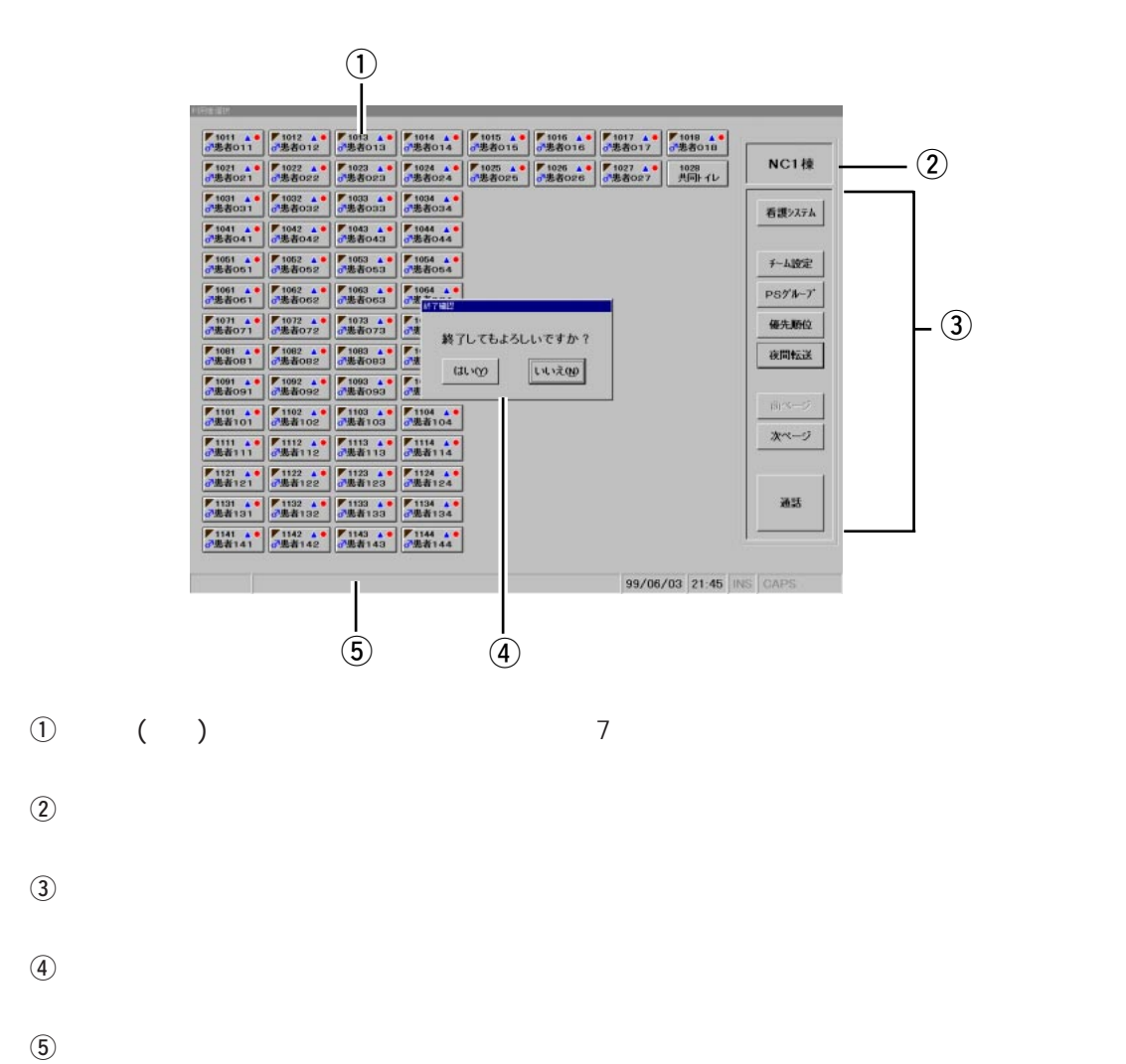

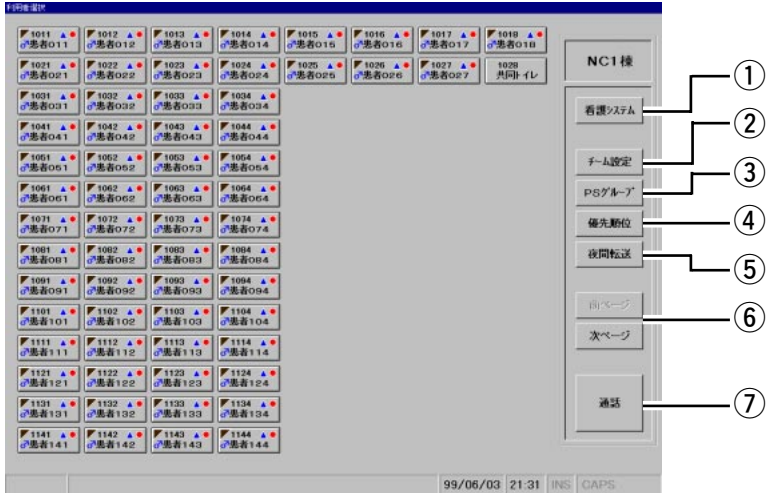

 $\Phi$ 

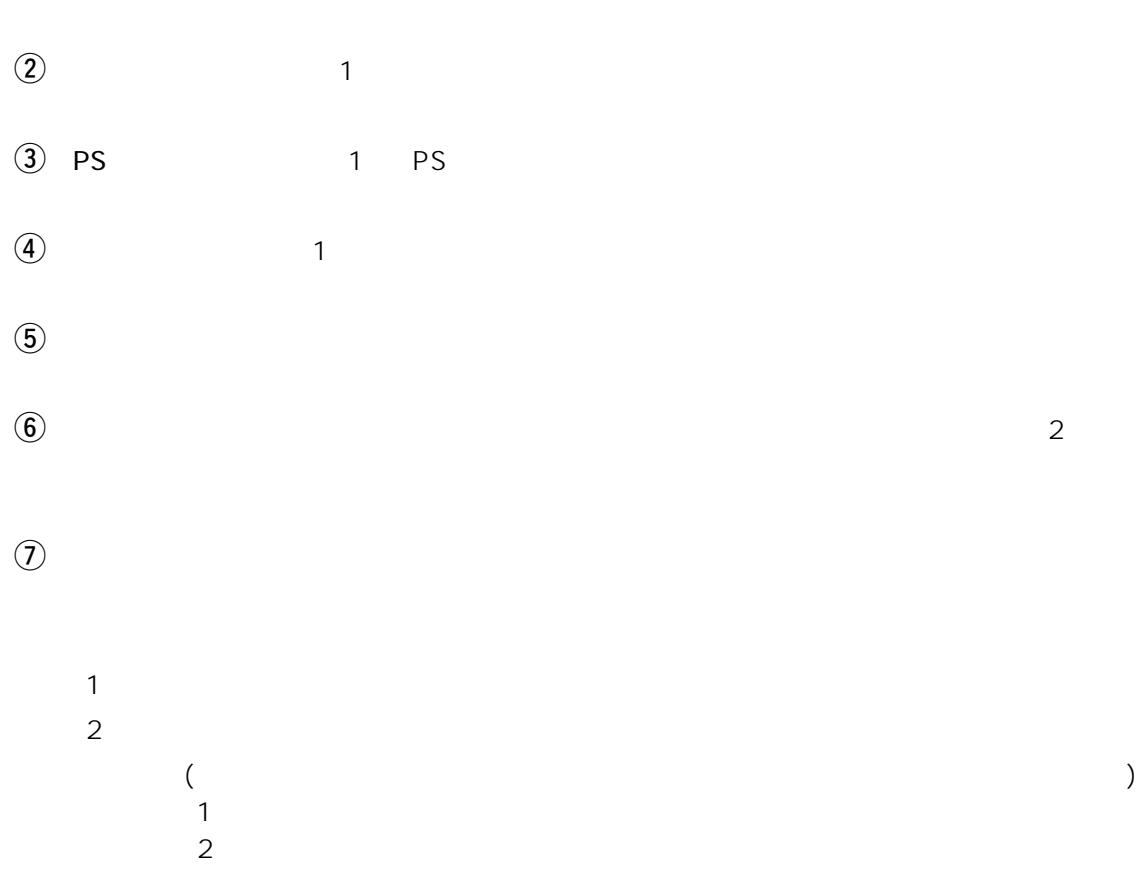

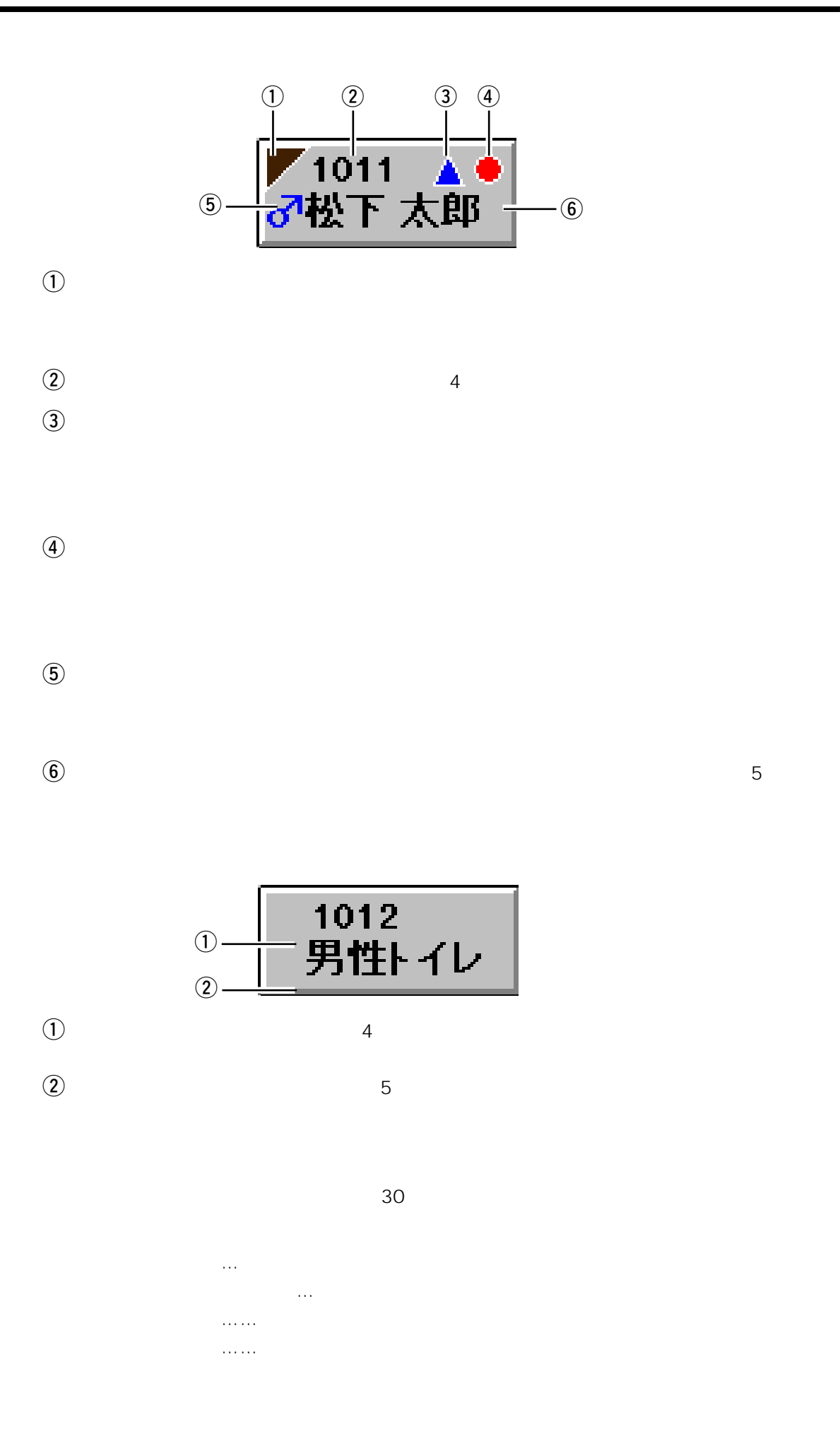

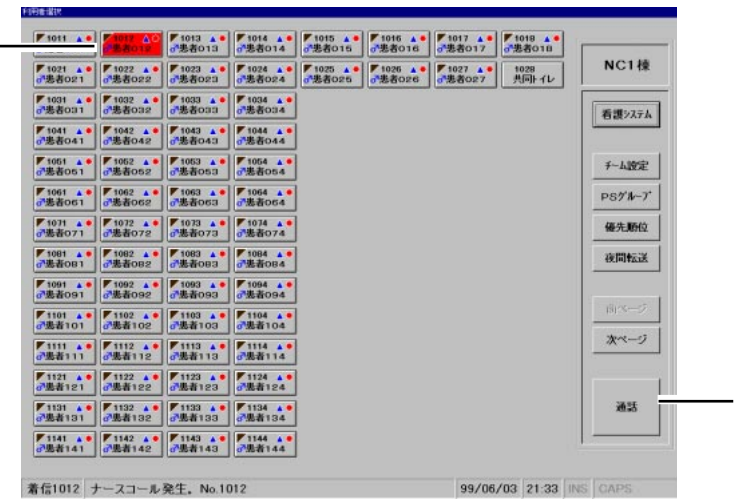

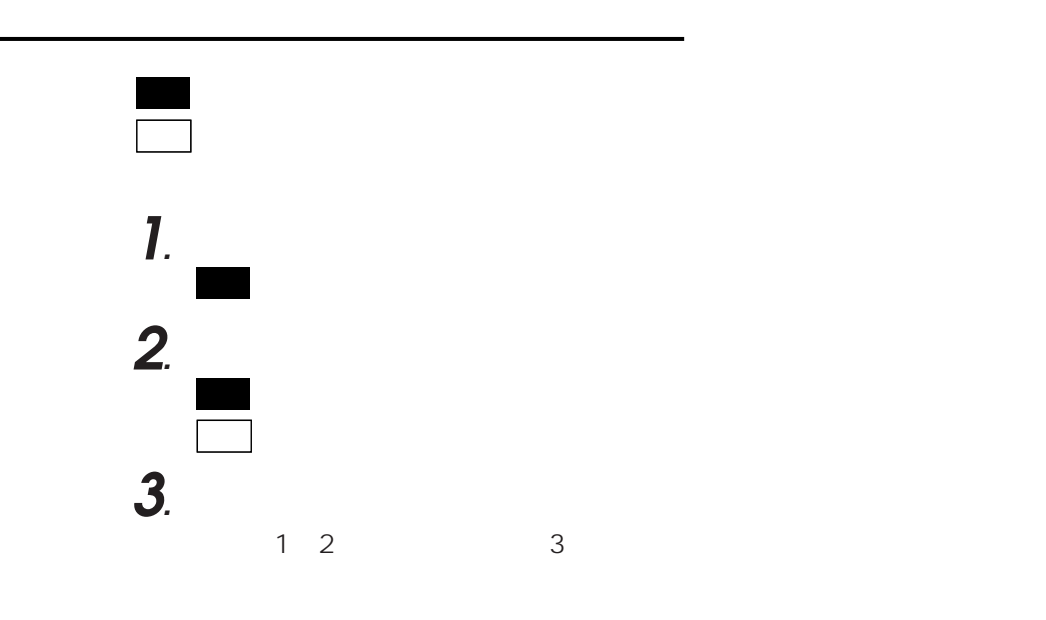

**基本操作**

患者さんを個別に呼び出し、通話する(選局通話) **1***.* 通話するベッドボタンをタッチする。(1局のみ) **2***.*「通話」ボタンをタッチする。 画面� 画面�

**3***.* 親機の受話器を取り、通話する。

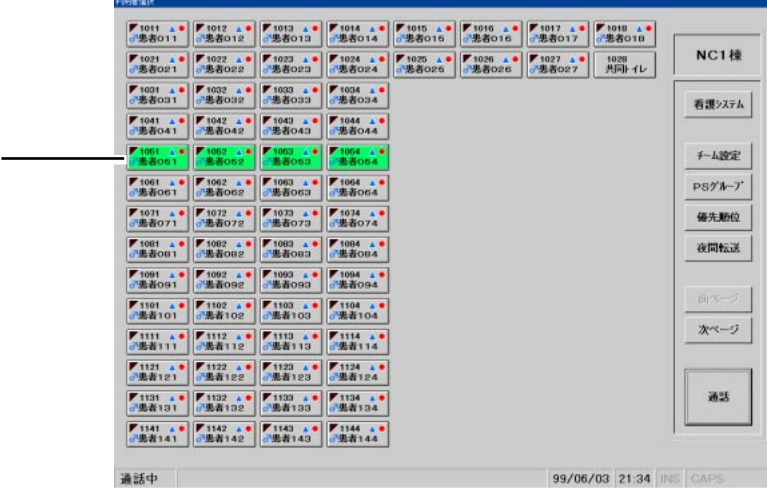

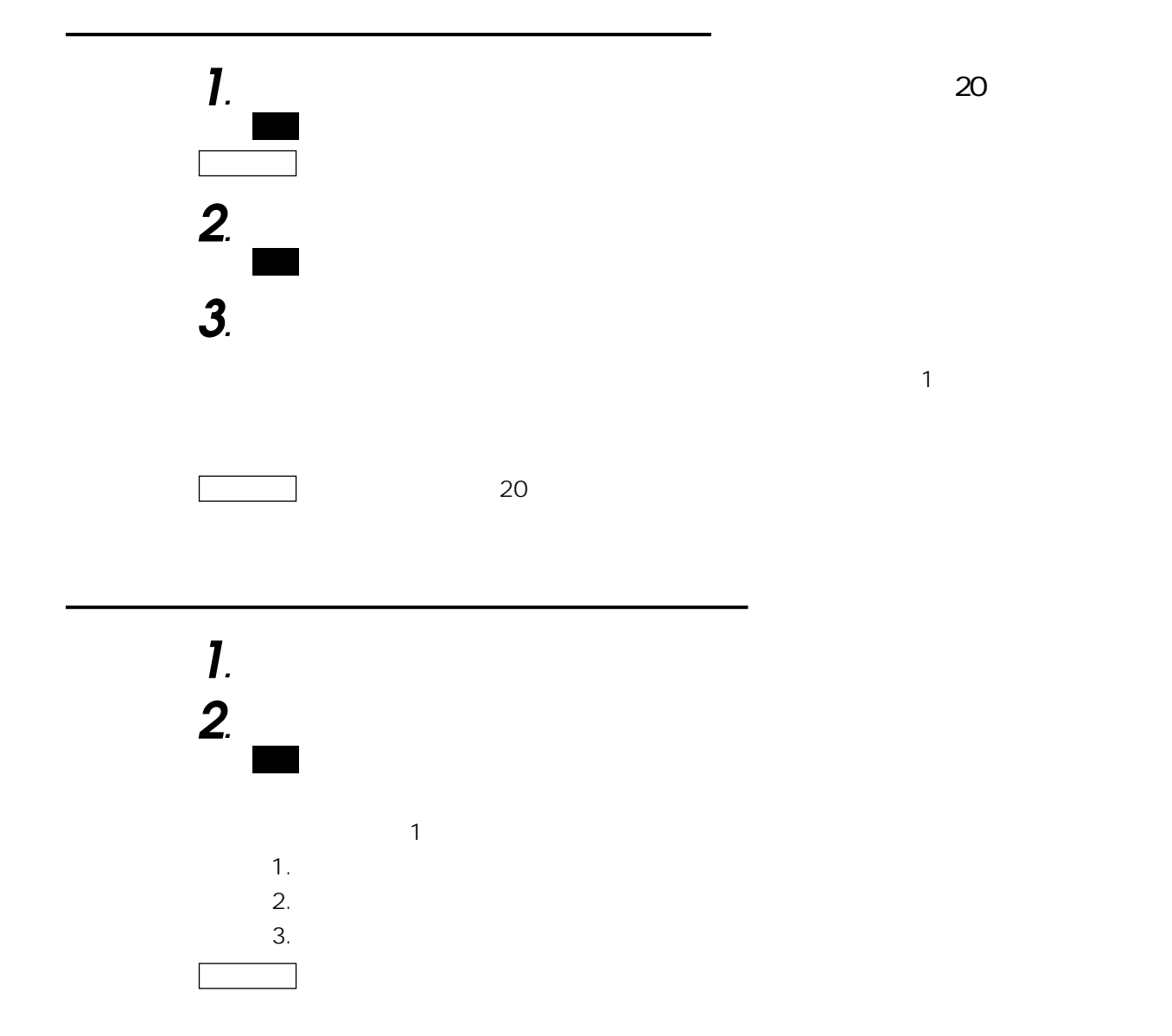

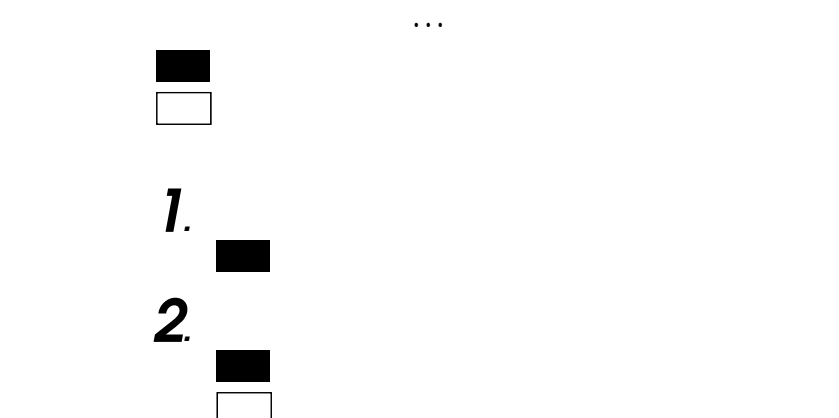

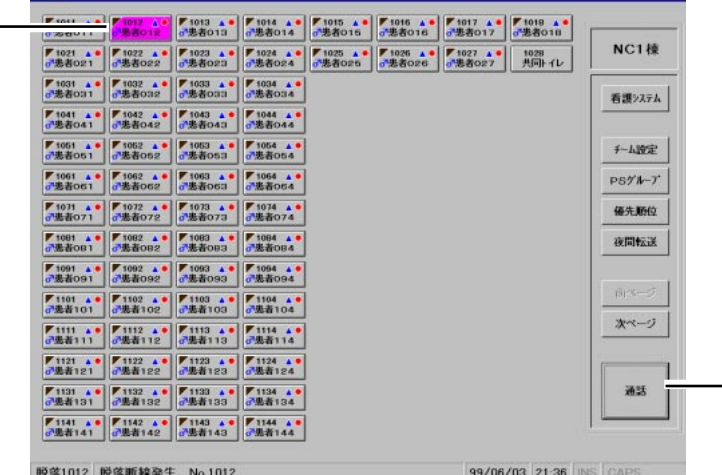

**おおとり**<br>お<mark>は、</mark>

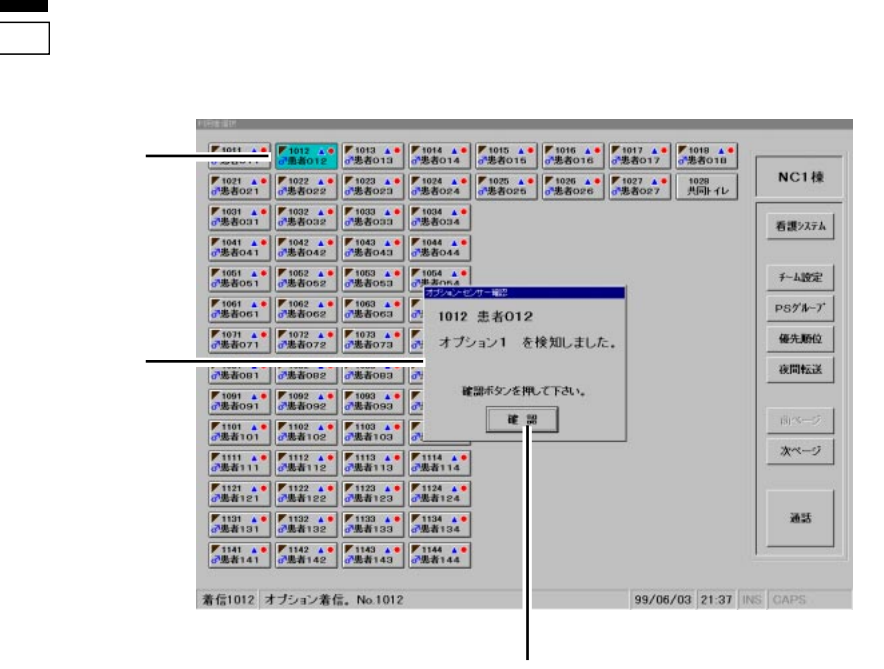

●オプションまたはセンサーの入力があると…

**2***.*「確認」ボタンをタッチする。

親機� 画面�

画面�

画面�

**1***.* 確認するベッドボタンをタッチする。

<u>(\* Extra della della della della della della della della della della della della della della della della della della della della della della della della della della della della della della della della della della della</u> 1061 患者061 キャンセル 建定 99/06/03 21:38 INS CAP

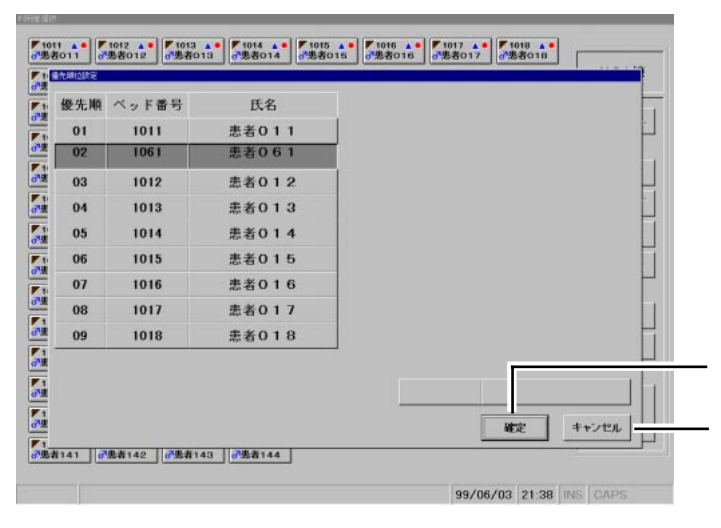

**4**  $\overline{4}$ 

画面�

画面�

優先順位(着信優先順位)の設定

画面�

画面�

**設定・その他**

**1***.* 優先順位を設定するベッドボタンをタッチする。

**2***.*「優先順位」ボタンをタッチする。

**3***.* 設定したい順位の行をタッチする。

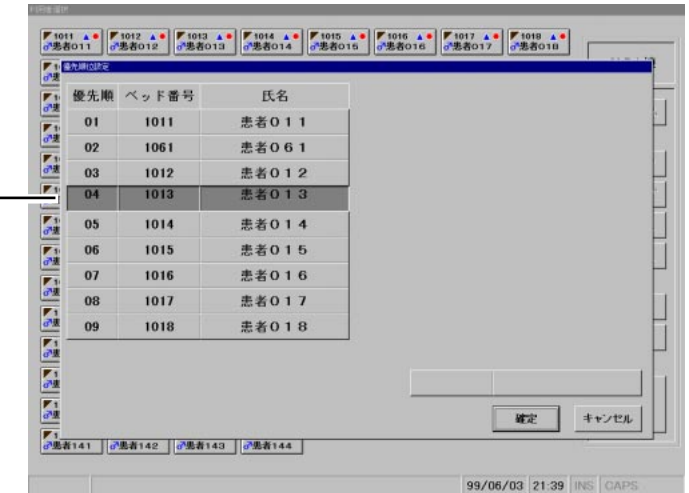

**1***.* ベッドを選択せずに、「優先順位」ボタンをタッチする。

**2***.* 優先順位を解除したいベッドの行をタッチする。

**3***.* 一時保管エリアをタッチする。 画面�

画面�

**4***.*「確定」ボタンをタッチする。

画面�

: 先に選択した行が一時保管エリアに移動し、これ以降の行きに移動し、これ以降の行きに移動し、これ以降の行きに移動し、これ以降の行きに移動し、これ以降の行きに移動し、これ以降の行きに移動し、これ以降の行きに移動し、これ以降の行きに移動し、これ以降の行きに移動し、これ以降の行きに移動し、これ以降の行きに移動し、これ以降の行きになります。

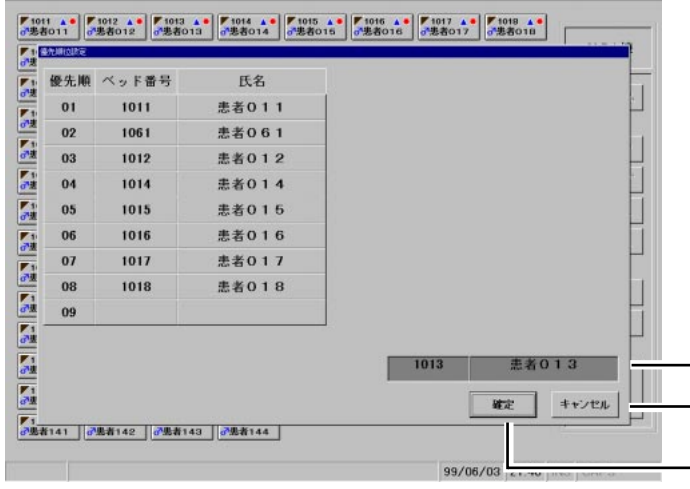

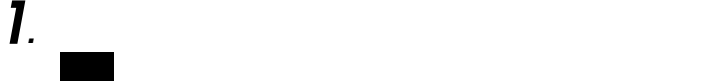

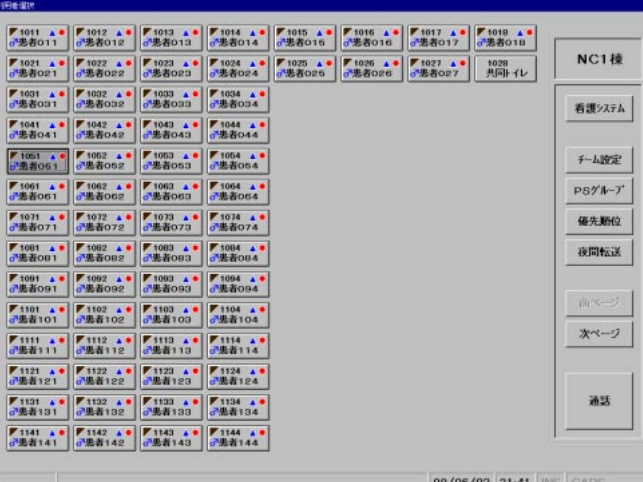

**2***.*「チーム設定」ボタンをタッチする。

画面�

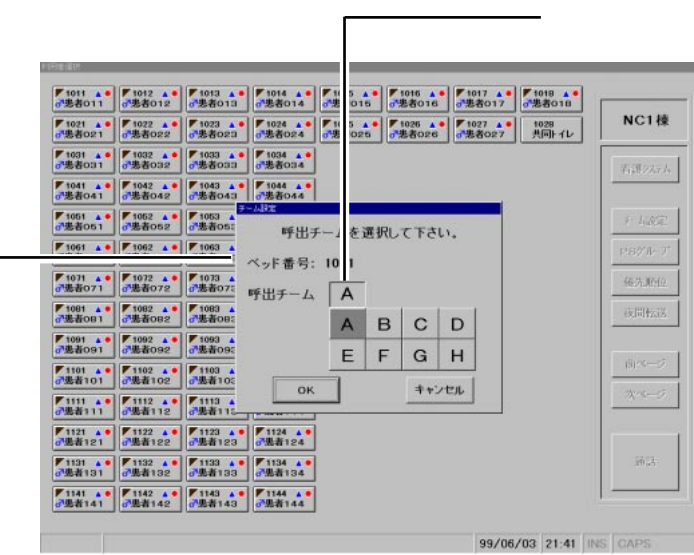

 $\mathbf 1$ 

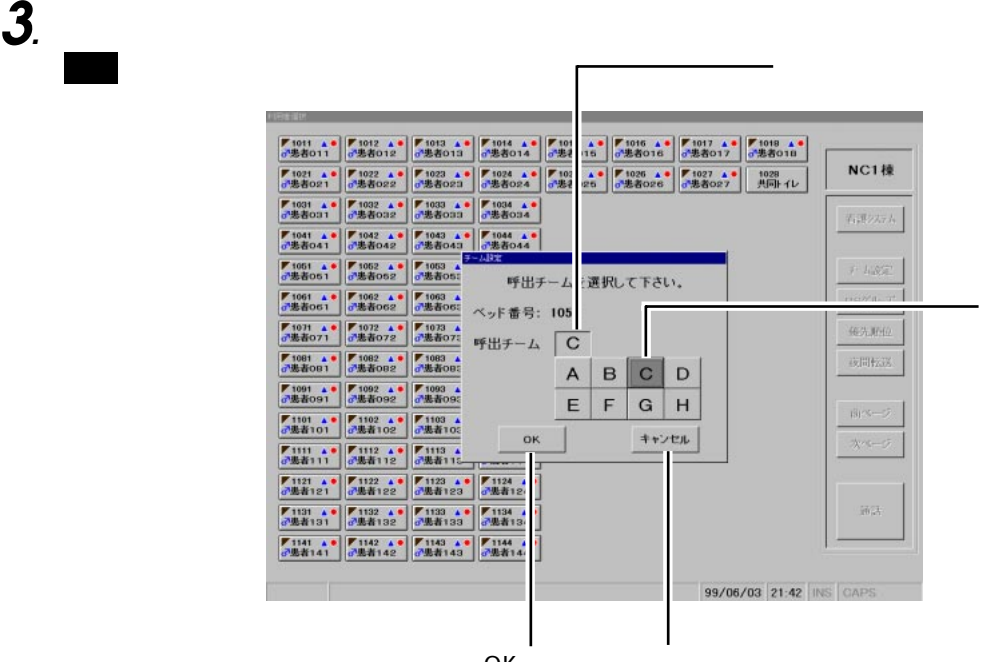

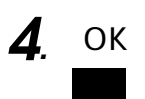

OK

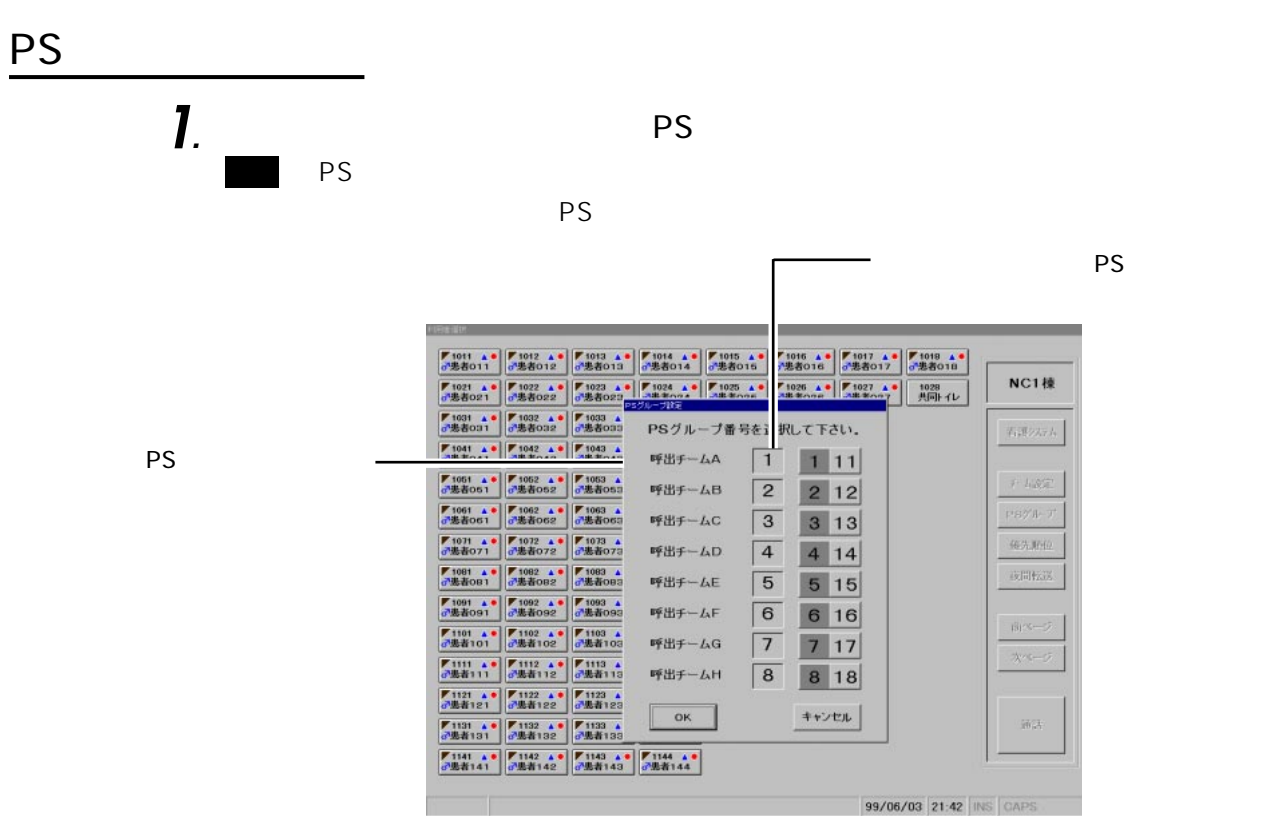

画面�

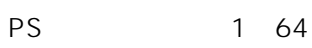

**2***.* 設定するグループ番号のボタンをタッチする。

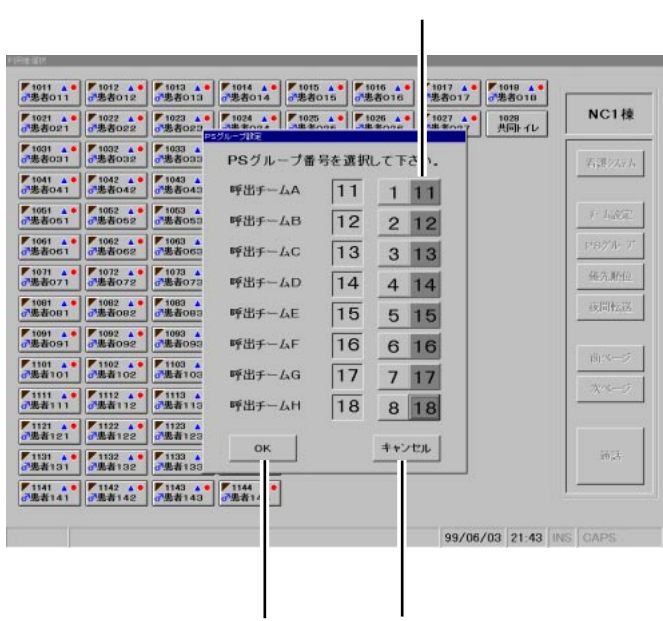

OKボタン キャンセルボタン キャンセルボタン

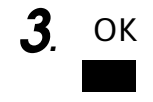

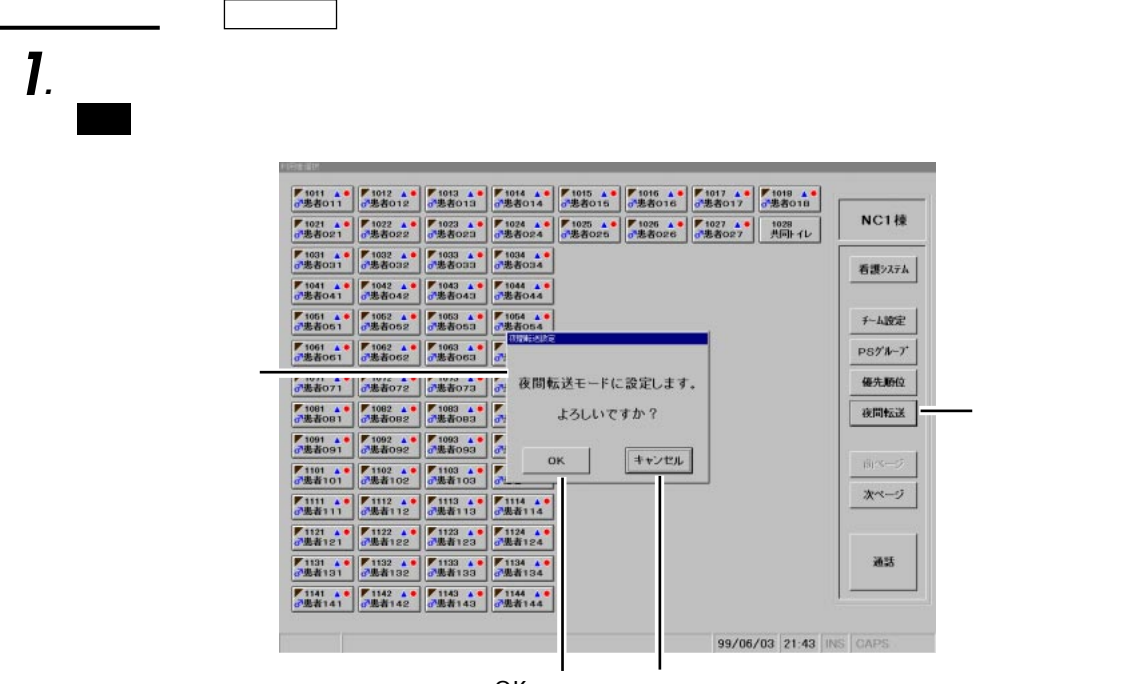

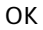

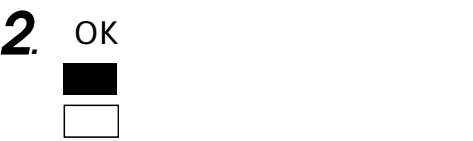

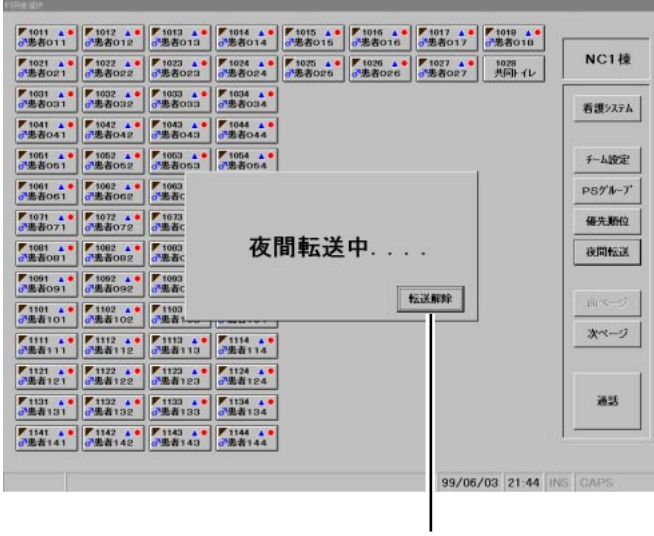

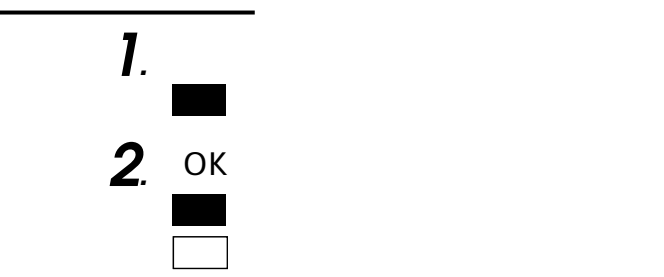

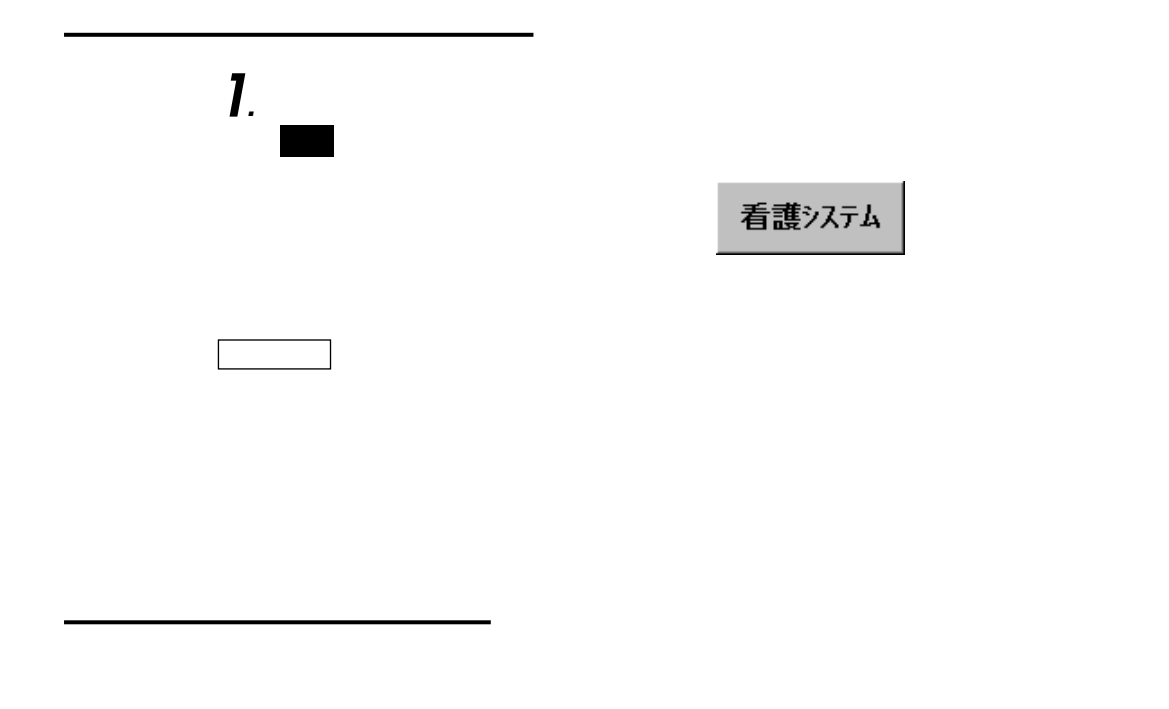

**看護支援システム**

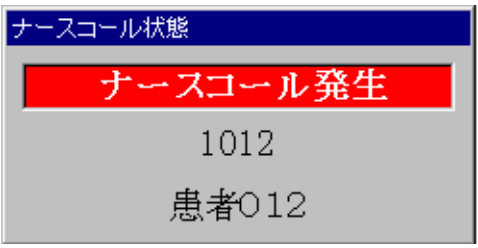

**ロー** 

*.* ソフトウェアを終了し、パソコンの電源を切る。  $\sqrt{5}$ *.* 再度パソコンの電源を入れる。 *.* パソコンおよびディスプレイの電源が入っているか確認する。 *.* 画面上をタッチする。  $\overline{a}$  $\sim$  1 *.* ディスプレイからパソコン本体へのケーブルが抜けていないか確認する。 *.* パソコンを再起動(※2)する。

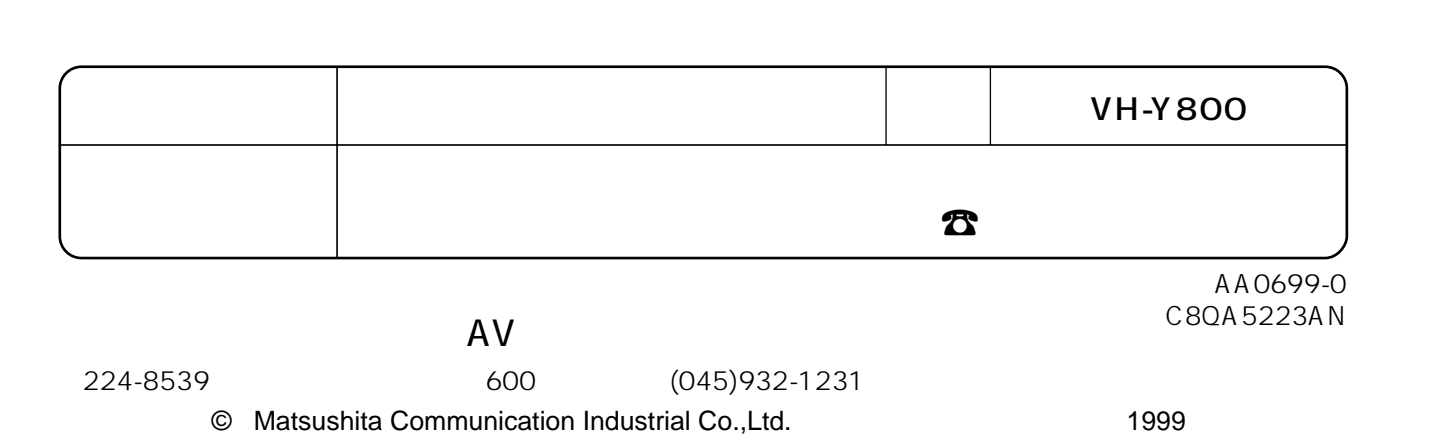

 $R = \frac{1}{2}$